# Mathematical Models: Designing a Roller Coaster

## Douglas Meade, Ronda Sanders and Xian Wu Department of Mathematics

There are three objectives in this lab:

- understand the mathematical reasoning associated with a real-world example,
- learn to define a piecewise-defined function in Maple, and
- learn to set up and solve a system of equations in Maple.

Important Maple commands introduced in this lab are:

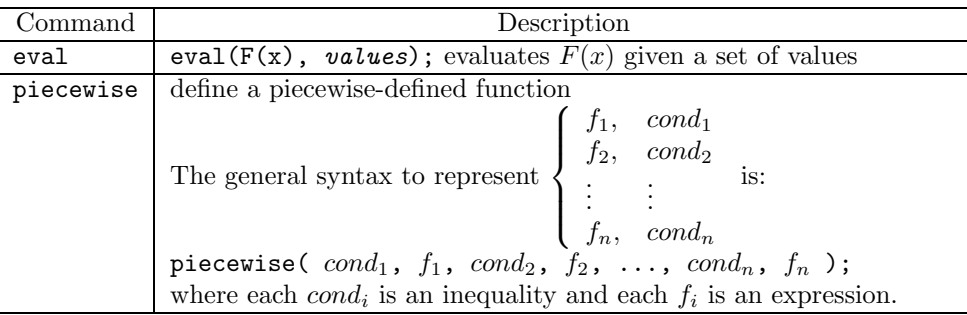

Maple does not recognize double inequalities, so if your condition is  $a \leq x < b$  you would write  $x \geq a$  and  $x \leq b$ .

Review properties of the first derivative.

This week's mastery quiz asks you to solve a system of equations and graph a piecewise-defined function. The steps involved in solving this week's problem will help you with the questions on the mastery quiz. **Project 1 will be due at the** *beginning* **of next week's lab.**

Suppose we are asked to design a simple ascent and drop roller coaster with an overall horizontal displacement of 200 feet. By studying pictures of our favorite roller coasters, we decide to create our roller coaster using a line, a parabola and a cubic. We begin the ascent along a line  $y = f(x)$  of slope 1.5 for the first 20ft horizontally. We continue the ascent and begin the drop along a parabola  $y = f(2x) = ax^2 + bx + c$  for the next 100ft horizontally. Finally, we begin a soft landing at 30ft above the ground along a cubic  $y = f(3x) = dx^3 + ex^2 + f(x) + g(x)$ for the last 80ft.

Here are our tasks:

- 1. Find a system of 7 equations with the 7 unknowns  $({a,b,c,d,e,f,g})$  that will ensure that the track is smooth at transition points.
- 2. Solve the equations in (1) to find our functions. (We should get a unique solution as we have the same number of equations and unknowns.)
- 3. Plot the graph to see the design.
- 4. Find the maximum height of the roller coaster.

We begin by defining our functions in Maple. If we choose the origin as our starting point, our first function  $y = f(x)$  is a line of slope 1.5 that passes through  $(0,0)$ , and we have:

- $> f1:=x-> 1.5*x;$
- $> f2:=x->a*x^2+b*x+c;$
- $> f3:=x-> d*x^3+e*x^2+f*x+g;$

We will also need the first derivatives of our functions. (If you do not see why, you will soon.) To find and assign the derivatives, right-click over the function and choose **differentiate**. Then right-click over the derivative function and choose **assign to a name**. Name the derivatives df1, df2, and df3, respectively.

Since our roller coaster consists of three curves, it can be set up mathematically as a piecewise-defined function:

$$
F(x) = \begin{cases} f1(x), & 0 \le x \le 20 \\ f2(x), & 20 < x < 120 \\ f3(x), & 120 \le x \le 200 \end{cases}
$$

We assign  $F$  as a function in Maple as follows:

 $>$  F:= x -> piecewise(x < = 20, f1(x), x > 20 and x < 120, f2(x), x > = 120 and x < = 200, f3(x)); **Note:** *You can verify your function by typing* F(x);

Obviously, we want  $F(x)$  to be continuous (so our passengers do not perish). This means that our functions should be equal at transition points. So we get the following equations:

 $>$  eq1:=f1(20)=f2(20);  $>$  eq2:=f2(120)=f3(120);

If we are to have a smooth track, we cannot have abrupt changes in direction, so the first derivative  $F'(x)$ should also be continuous. That is, the first derivatives of our functions should also be equal at transition points. So we get:

 $>$  eq3:=df1(20)=df2(20);  $>$  eq4:=df2(120)=df3(120);

To start our landing at 30ft above the ground for the last 80ft, we would have:  $>$  eq5:=f3(120)=30;

Finally, in order to have a soft landing, the track should be tangent to the ground at the end:

 $>$  eq6:=f3(200)=0;  $>$  eq7:=df3(200)=0;

We now have a system of 7 equations and 7 unknowns. We solve using the solve command and assign the solutions as follows:

 $>$  values:=solve({eq1,eq2,eq3,eq4,eq5,eq6,eq7} , {a,b,c,d,e,f,g});

You can now view and differentiate  $F(x)$ :  $>$  eval( $F(x)$ , values);  $>$  F:=x->label; To find an assign the derivative, right-click over the function and choose **differentiate**. Then right-click over the derivative function and choose **assign to a name**. Name the derivative dF.

We can see what our coaster looks like with the following plot command:  $>$  plot(F(x), x=0..200, y=-50..150, discont=true); **Note:** *The* discont=true *option will show us if the graph has any gaps or holes.*

To find the maximum height, find where the graph has a horizontal tangent line and evaluate  $F(x)$  at each point. The largest is the maximum height of the coaster.  $>$  solve(dF(x)=0, x);

**Note:** We know that  $F'(x) = 0$  when we have a horizontal tangent line (a slope of 0). This occurs at both *maximums and minimums.*